## **Assignments: How to Attach File and Submit**

## **0] Preparation on Your Computer**

- **Open the editing program/app (Microsoft WORD)**
- **Edit your work using the program/app (Microsoft WORD)**
- **Save the file => Remember where you save this file**
- **Close it or close the program/app (WORD) => No More Editing**

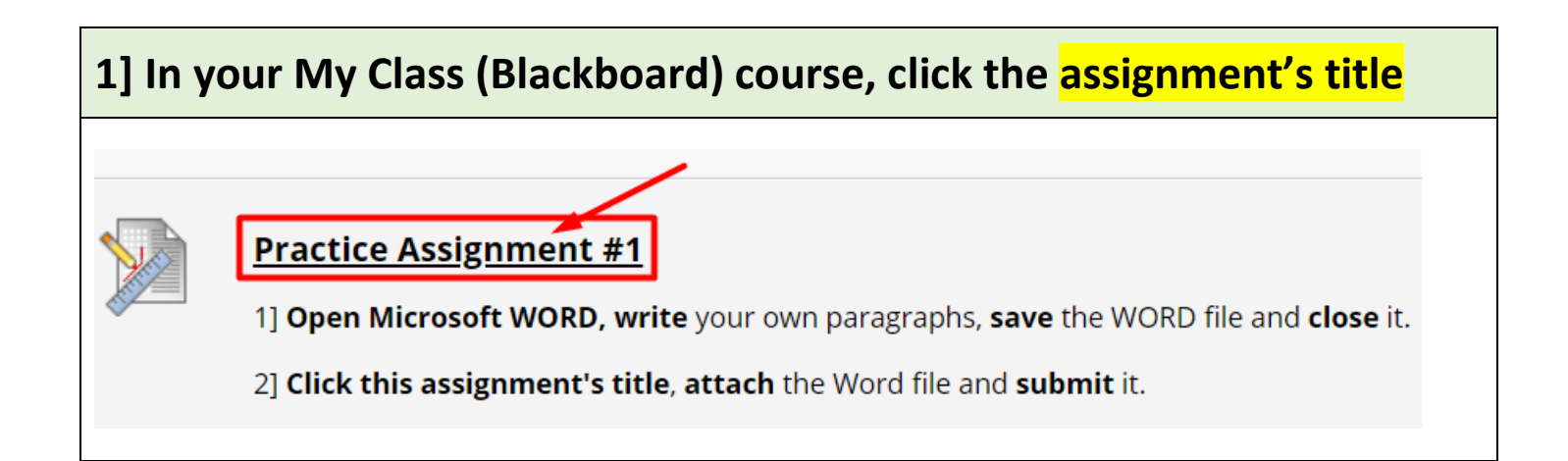

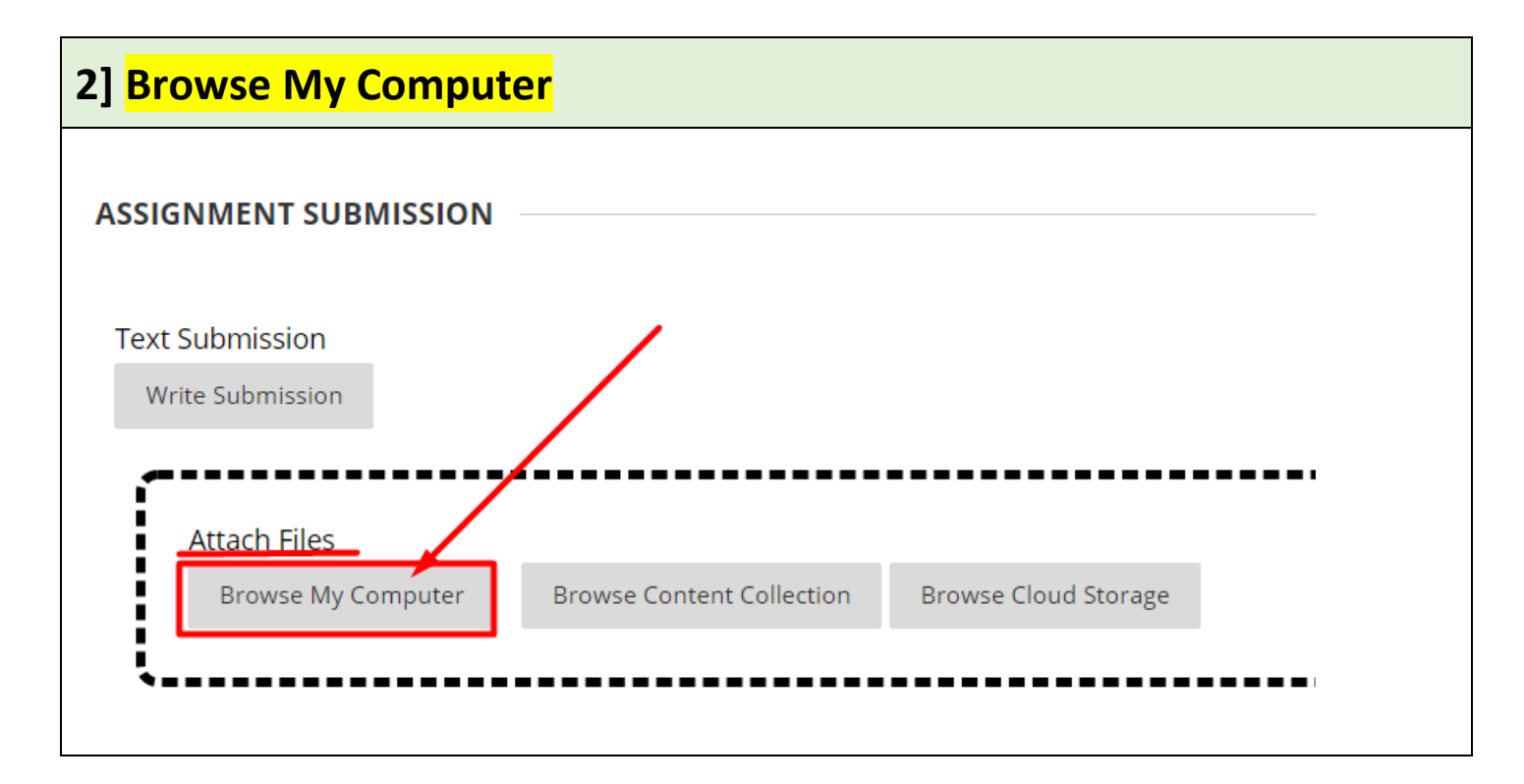

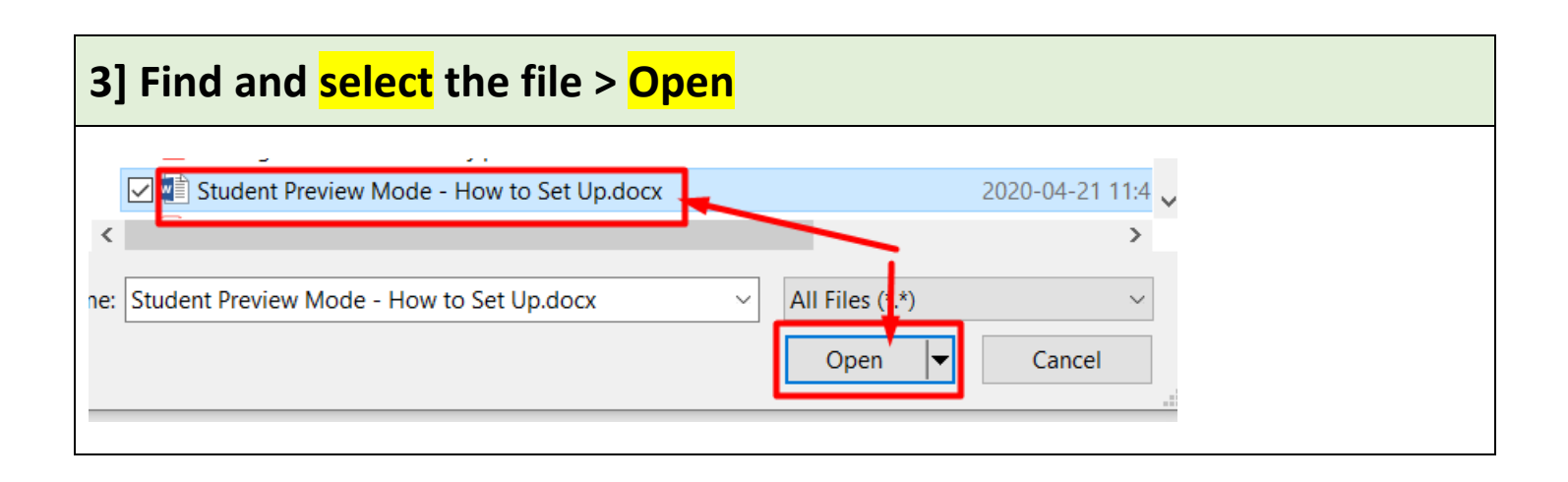

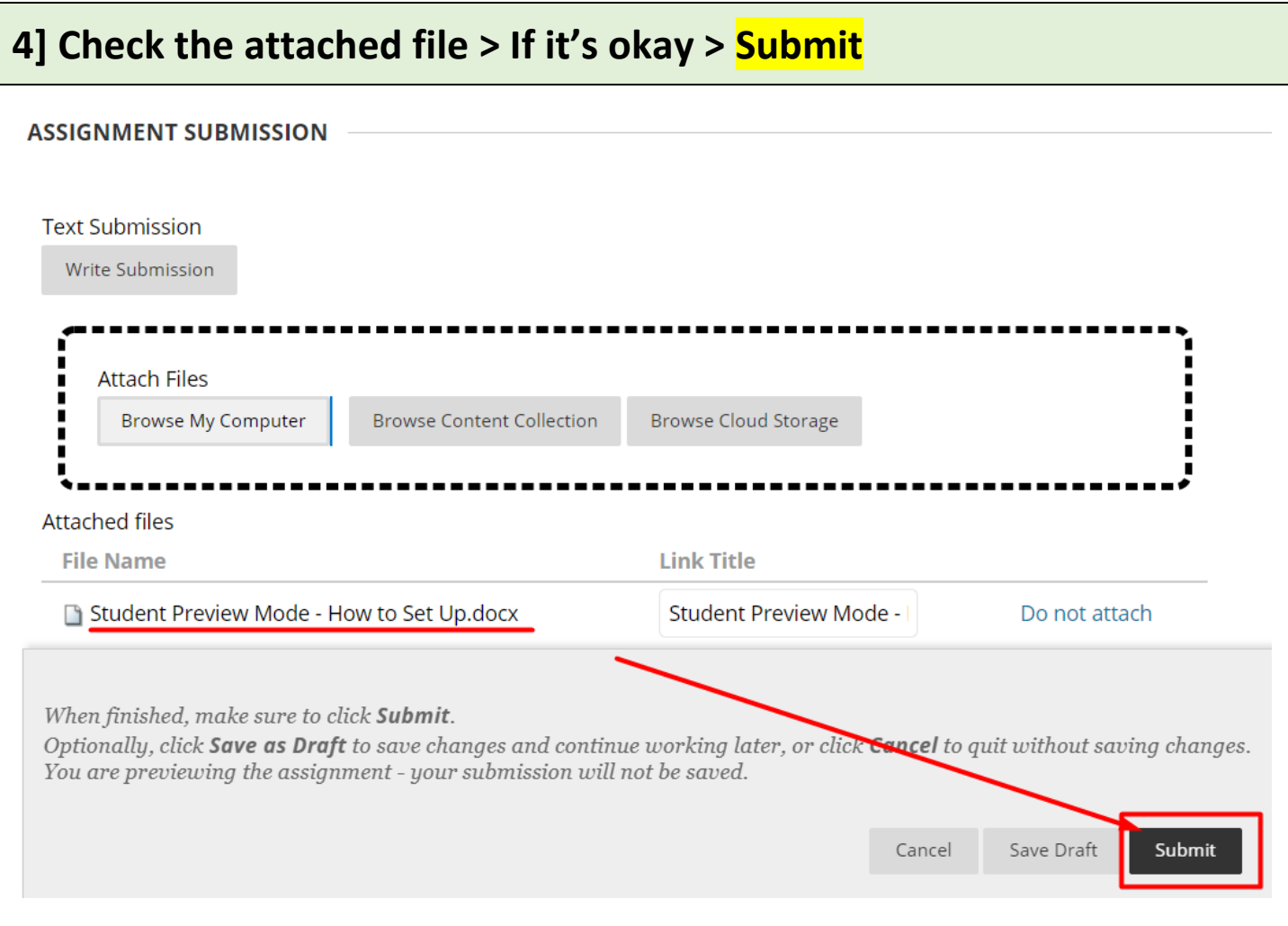

## **5] If your submission is completed, you can see the submission result at the top of the page.**

Success! Your submission appears on this page. The submission confirmation number is Copy and save this number as proof of your submission. View all of your submission rece

Review Submission History: Practice Assignment #1

**Revised by Soowook Kim on MAY 6, 2020.**